# **Chocolatey**

Chocolatey — менеджер пакетів в Windows по аналогії з apt-get в Linux

Чому він? Так є Windows Package Manager, але він досі не в статусі релізу, тому особисто я раджу користуватись тим, що вже працює і працює добре.

## Системні вимоги

Windows 7+ / Windows Server 2003+ PowerShell, мінімальна версія у 3для встановлення з веб сайту через вимогу TLS 1.2, .NET Framework мінімум 4,5 для встановлення з веб -сайту через вимогу TLS 1.2

Сама інсталяція доволі проста, але варто сходити на сайт та скопіювати саме звідти

#### Старий метод

#### |ChocolateyInstall.bat

```
@"%SystemRoot%\System32\WindowsPowerShell\v1.0\powershell.exe" -
NoProfile - InputFormat None - ExecutionPolicy Bypass - Command "iex
((New-Object
System.Net.WebClient).DownloadString('https://chocolatey.org/install.ps
1'))" && SET "PATH=%PATH%;%ALLUSERSPROFILE%\chocolatey\bin"
```
Увага, запускати лише від імені адміністратора

### Список поширених команд

- search пошук віддалених або локальних пакетів
- list список віддалених або локальних пакетів
- info отримує інформацію про пакет.
- install встановлює пакети з різних джерел
- upgrade оновлення пакетів з різних джерел
- uninstall видаляє пакет
- help відображає довідкову інформацію верхнього рівня для choco
- sync синхронізується із встановленим системним програмним забезпеченням генерує відсутні пакети
- optimize оптимізує установку, зменшуючи використання простору

Last<br>update: update: 2021/09/26 windows:softs:package\_manager:chocolatey https://wiki.djal.in/doku.php/windows/softs/package\_manager/chocolatey?rev=1632650103 09:55

### **Приклади**

Chocolatey підтримує пакетне встановлення, тобто в одній команді можна прописати кілька программ. Нижче наведено реальний приклад.

[|ChocolateyInstallPackage.bat](https://wiki.djal.in/doku.php/windows/softs/package_manager/chocolatey?do=export_code&codeblock=1)

choco install adobereader googlechrome 7zip.install sysinternals zoom libreoffice-fresh k-litecodecpackfull youtube-dl anydesk vcredist-all dotnetfx doublecmd telegram.install discord.install pdf24 viber --Y

Деякі пакети підтримують аргументи, їх краще включити в файл інсталяції окремим рядком

#### Наприклад

[|ChocolateyInstallPackage.bat](https://wiki.djal.in/doku.php/windows/softs/package_manager/chocolatey?do=export_code&codeblock=2)

choco install adobereader googlechrome 7zip.install sysinternals zoom libreoffice-fresh k-litecodecpackfull youtube-dl anydesk vcredist-all dotnetfx --Y choco install office2019proplus -Y --force --params "/Language:uk-UA" choco install fusioninventory-agent -Y --installargs "/server='http://your.ip/plugins/fusioninventory' /no-start-menu /runnow"

Тут додатково встановлюється українська локалізація офісного пакету та агент інвентаризації.

Також, оскільки це пакетний менеджер - дуже просто оновити встановлені їм програми

[|ChocolateyUpgradePackage.bat](https://wiki.djal.in/doku.php/windows/softs/package_manager/chocolatey?do=export_code&codeblock=3)

choco upgrade all --Y

### **Корисні посилання**

- <https://chocolatey.org/> офіційний сайт
- <https://docs.chocolatey.org/> документація
- <https://community.chocolatey.org/packages> пошук програм, та команди для їх встановлення

From: <https://wiki.djal.in/> - **ІТ - wiki**

Permanent link: **[https://wiki.djal.in/doku.php/windows/softs/package\\_manager/chocolatey?rev=1632650103](https://wiki.djal.in/doku.php/windows/softs/package_manager/chocolatey?rev=1632650103)**

Last update: **2021/09/26 09:55**

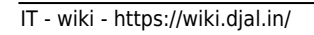

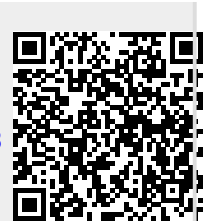